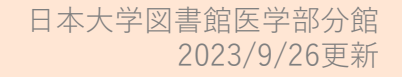

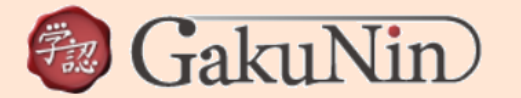

# 学外からのアクセス方法:学認について 学認:GaKuNin:学術認証フェデレーションとは, 利用可能な電子リソースをシングルサインオン=1つのID・パスワードで認証連携し, どこからでも利用できるサービスです。 ※学認についての詳細[は国立情報学研究所の](https://www.gakunin.jp/)ページをご覧ください

学認が利用できるのはNu-MailまたはNu-MailGのアドレスをお持ちの方に限られます。

メールアドレスに関するお問い合わせは下記までお願いします。

Nu-Mail(教職員)…庶務課 / Nu-MailG(学生)…学生課

※[「電子ジャーナル利用上の注意」](https://www.med.nihon-u.ac.jp/library/oj.html)を必ずお読みください

# **≪ 学認で学外から利用できる電子リソース一覧 ≫ ※ ※ ※ ※ ※ 第5版は次頁を参考にしてください**

・[Annual Reviews](https://www.annualreviews.org/)

#### ・CiNii [Reseaech](https://cir.nii.ac.jp/)

- ・[Cambridge University Press\(CUP\)](http://journals.cambridge.org/action/login)
- ・[EBSCOhost\(NetLibrary](http://search.ebscohost.com/login.aspx?authtype=ip,shib&group=main&profile=ehostmed&custid=ns246808)・EDS・日大横断検索を含む)
- ・IoP [\(Institute of Physics\)Electric Journals](http://iopscience.iop.org/journalList)
- ・[Journal Citation Reports](https://jcr.clarivate.com/)
- ・[KOD \(Kenkyusha Online Dictionary](http://kod.kenkyusha.co.jp/))
- ・[NPG \(Nature Publishing Group\)](http://www.nature.com/siteindex/index.html)
- ・[SciVerse\(ScienceDirect, CellPress\)](https://www.sciencedirect.com/):Elsevier
- ・[SpringerLink](https://link.springer.com/)
- ・[Web of Science](http://apps.webofknowledge.com/)
- [・医中誌](https://login.jamas.or.jp/)
- ・[Maruzen eBook Library](https://elib.maruzen.co.jp/elib/html/Top?1)
- ・[KARGER](https://karger.com/pages/journals)
- ・[LWW\(OvidSP\)](https://ovidsp.ovid.com/autologin.cgi)
- $\cdot$ AMA/JAMA ([The Journal of the American Medical Association](https://jamanetwork.com/))
- ・[Proceedings of National Academy of Sciences](https://www.pnas.org/loi/pnas)
- <u>・その他([日本大学オンラインデータベース・電子ジャーナル](https://www.nihon-u.ac.jp/facilities/library/journal/))</u> \*備考に学認(GaKuNin)マークが入っているもの

#### 【注意】

あらかじめ,「PubMed」等で論文検索後に認証画面へ進んだ場合,認証後は各プロバイダのトップページへ遷移して直接論文へ戻らない場合があります。 その際は,各プロバイダ内で再度ジャーナルタイトルや論文の検索を行うか,ログイン状態を保持したままで「PubMed」等から再アクセスしてください。

## **学認へのアクセス手順(プロバイダ毎に異なります。以下を参考にしてください**)

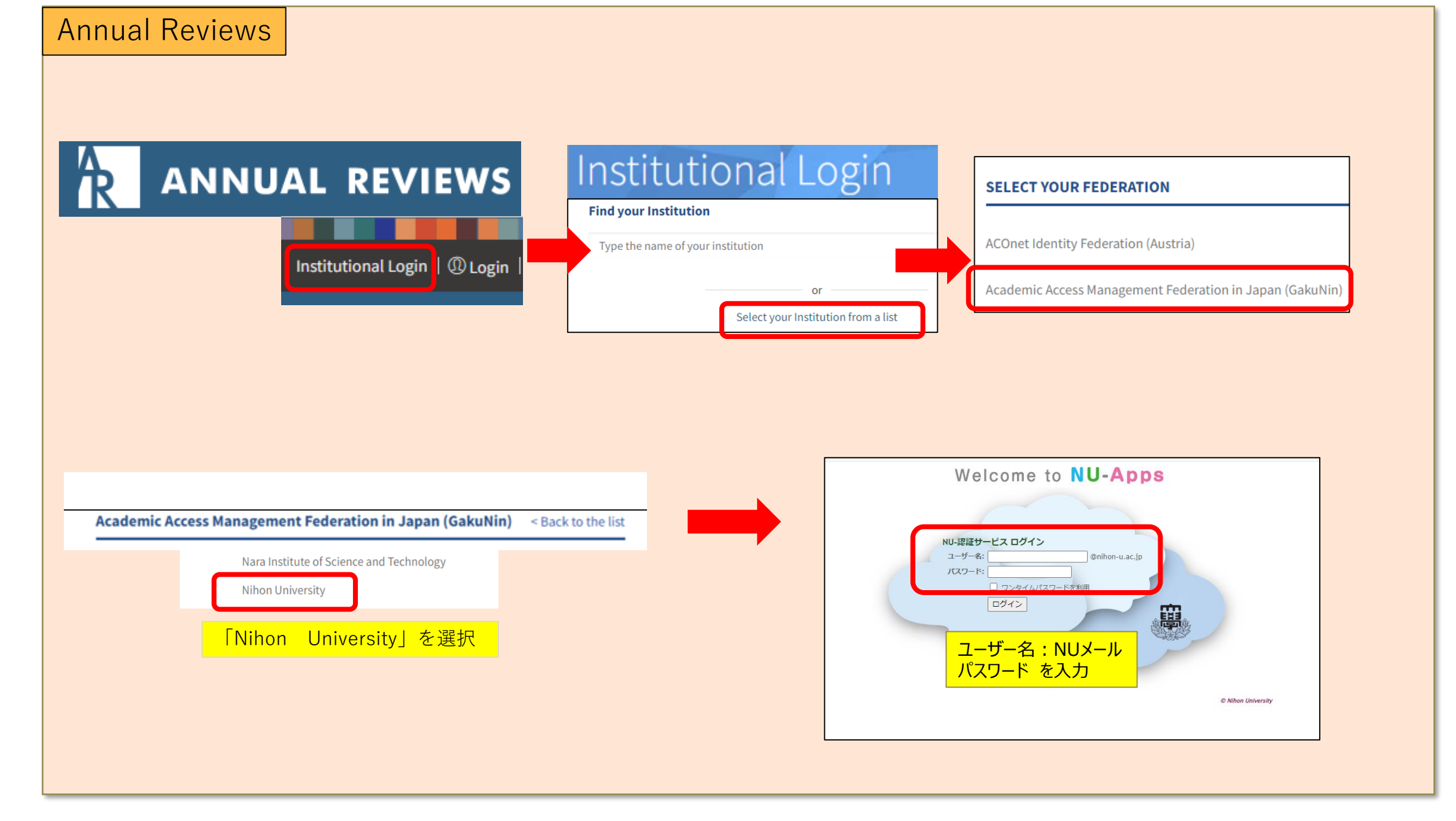

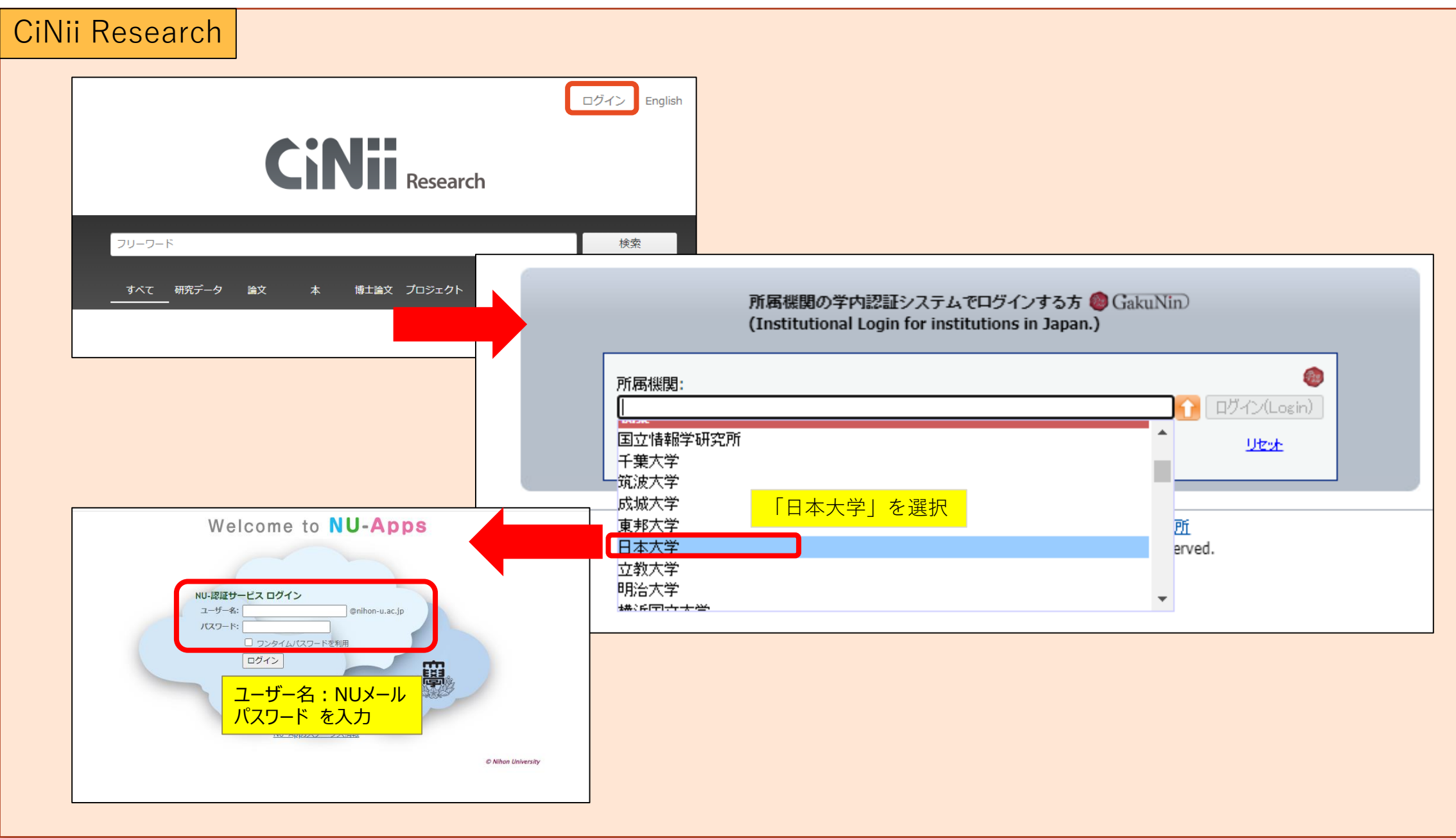

## Cambridge University Press(CUP)

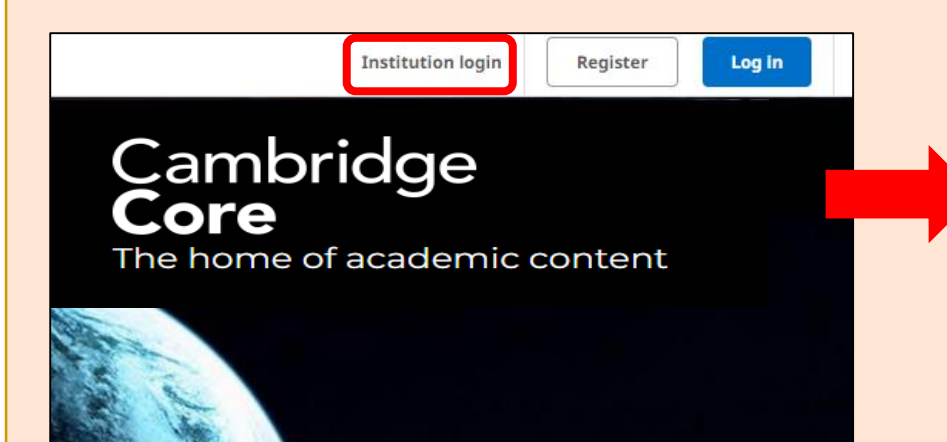

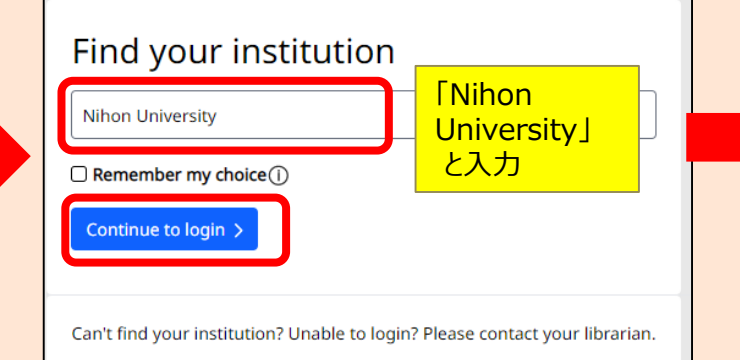

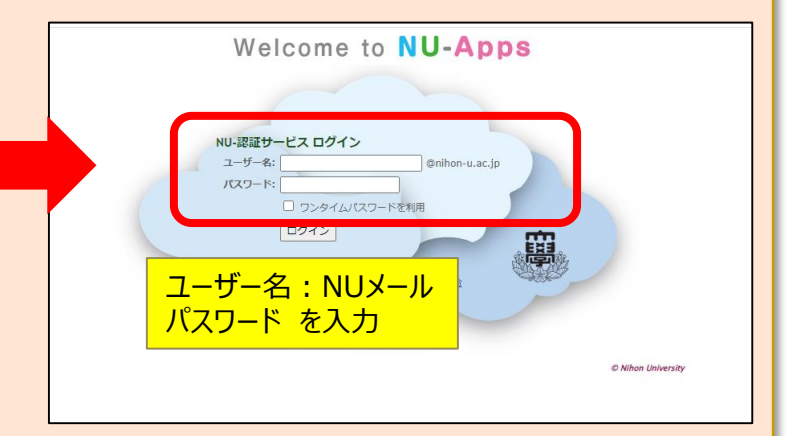

#### EBSCOhost

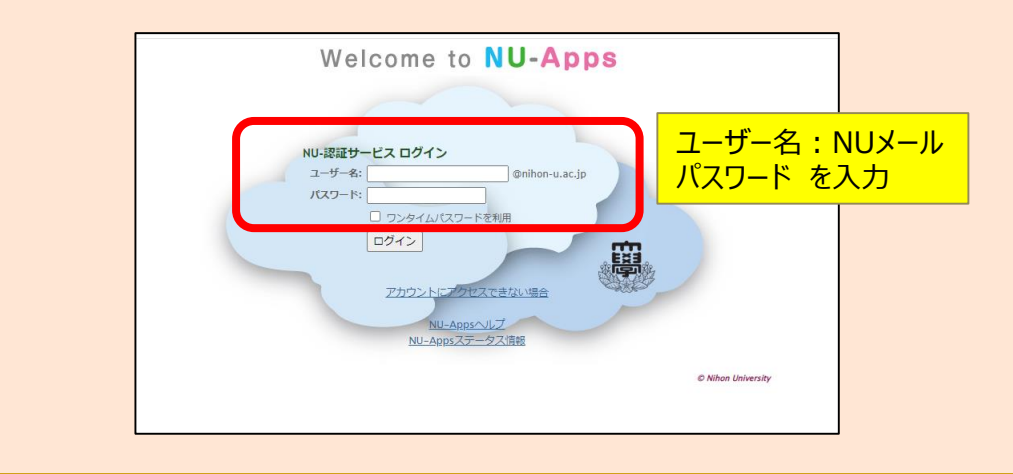

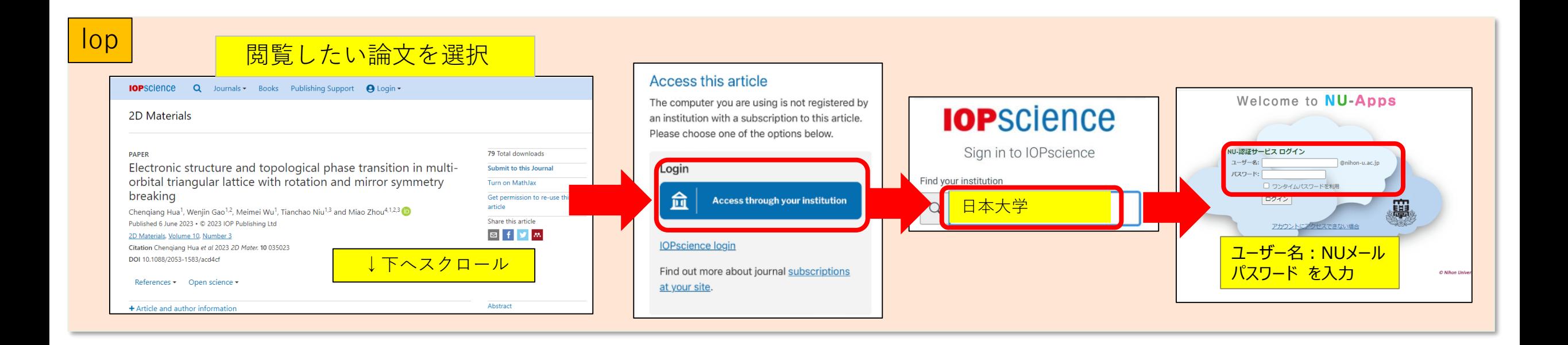

© Nihon University

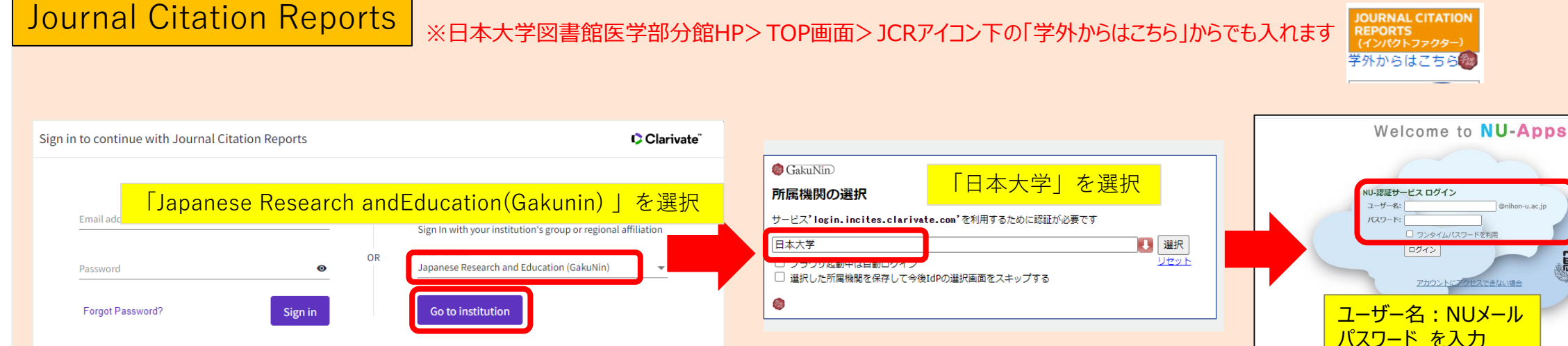

By signing in, you acknowledge and agree to our Terms of Use and Privacy Statement.

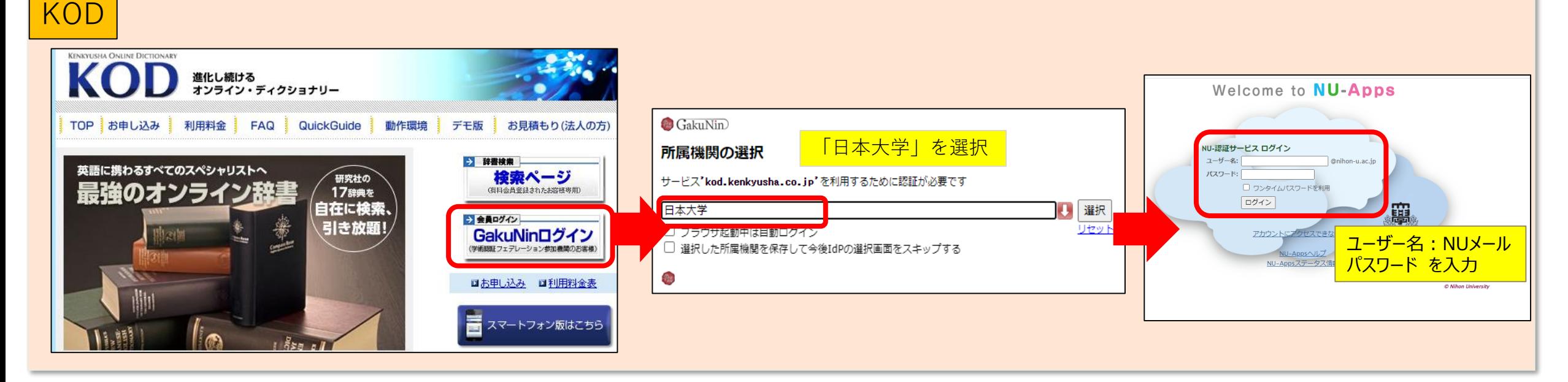

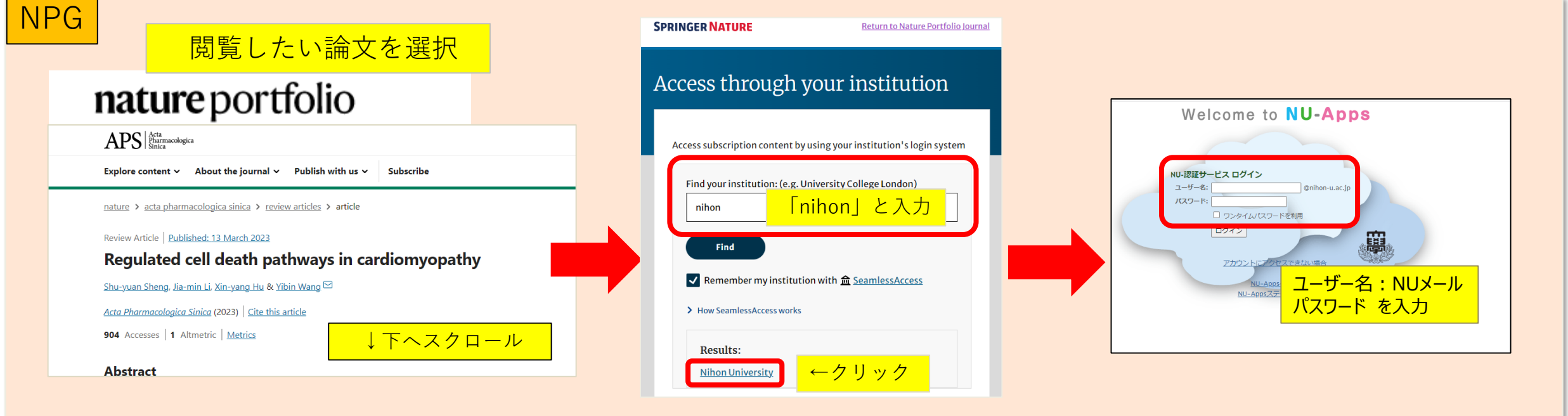

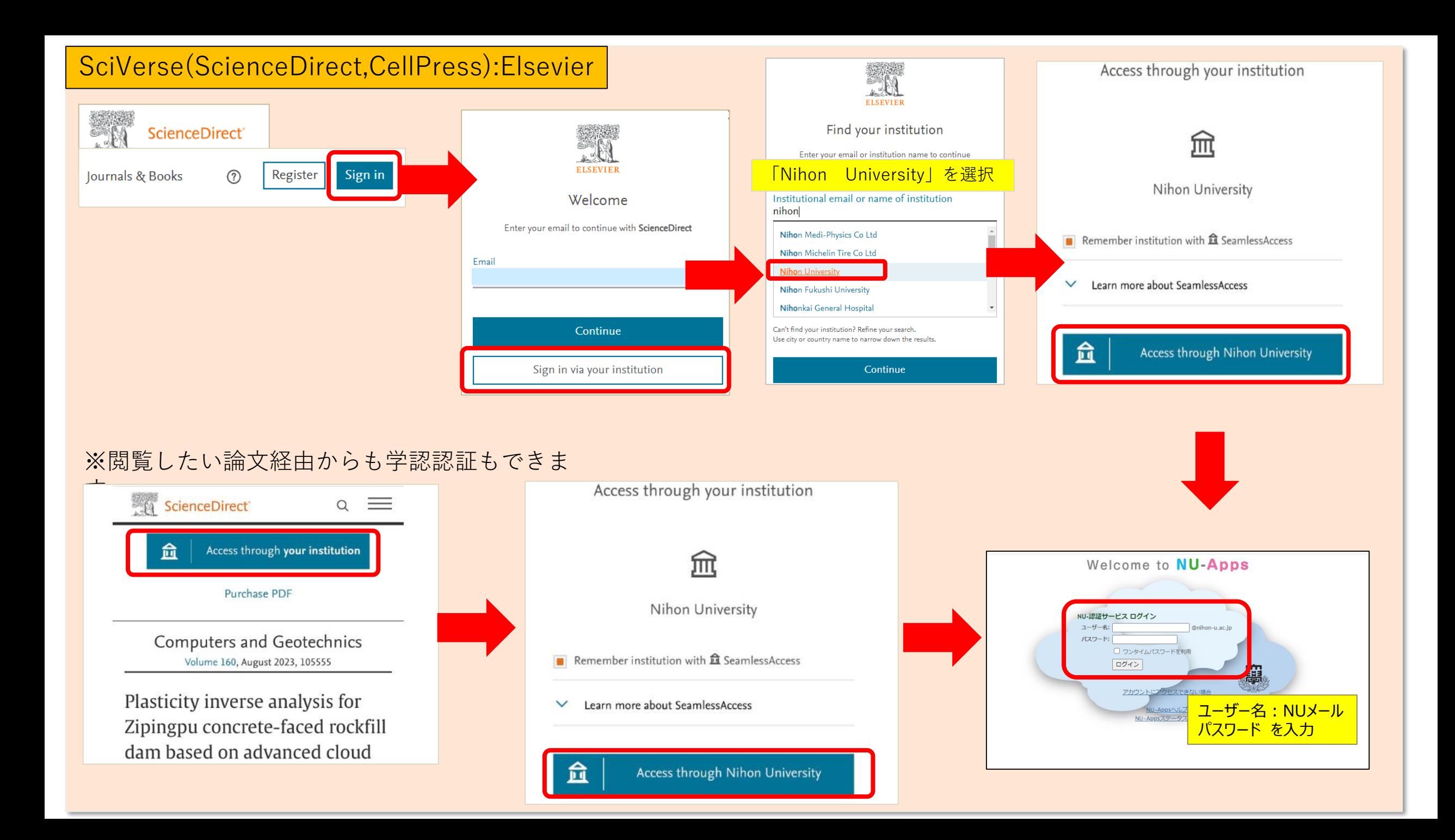

## **SpringerLink**

#### Access through your institution

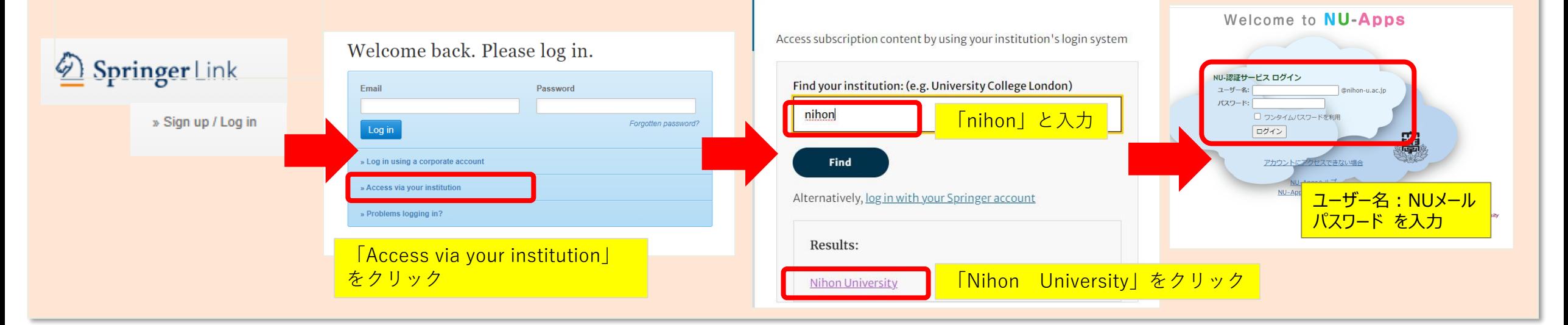

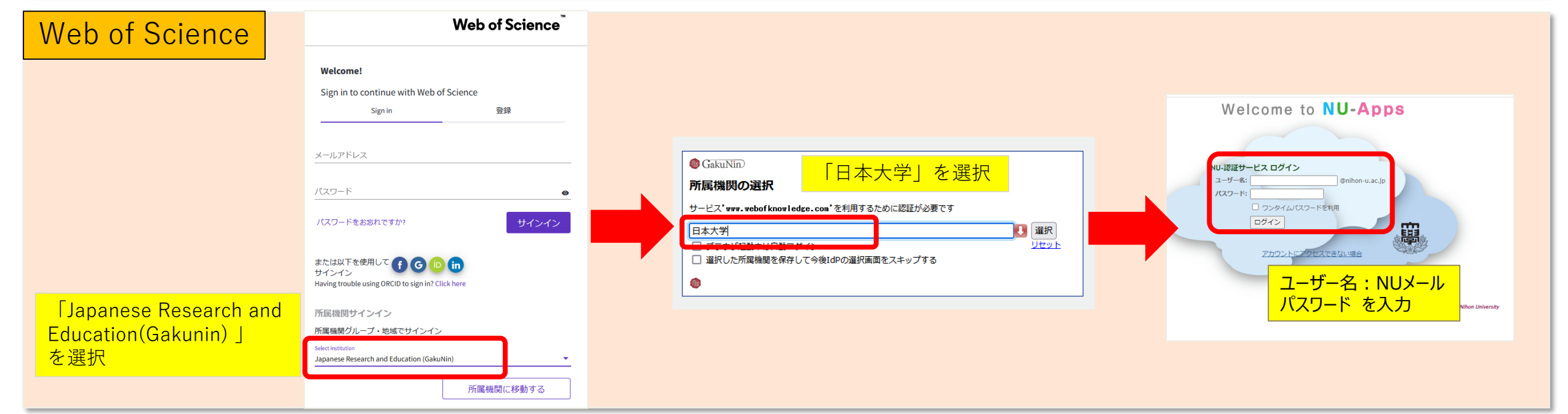

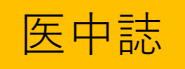

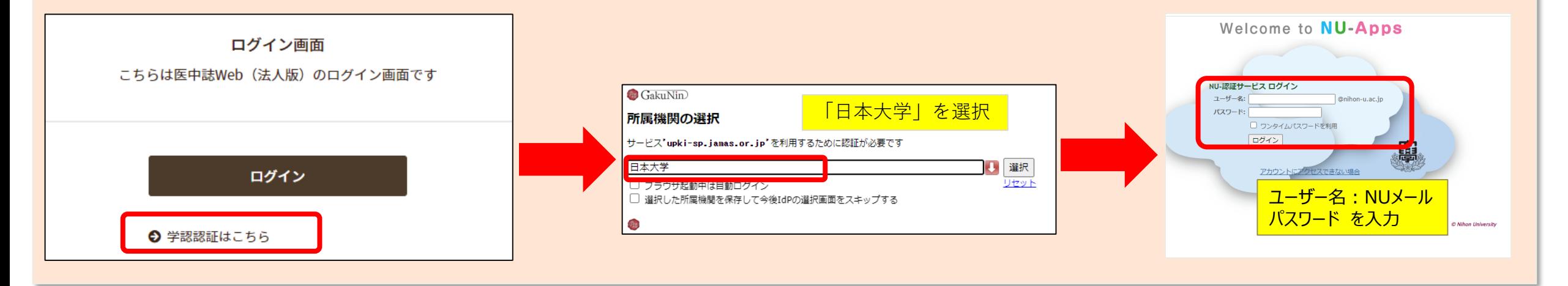

### Maruzen ebook Library

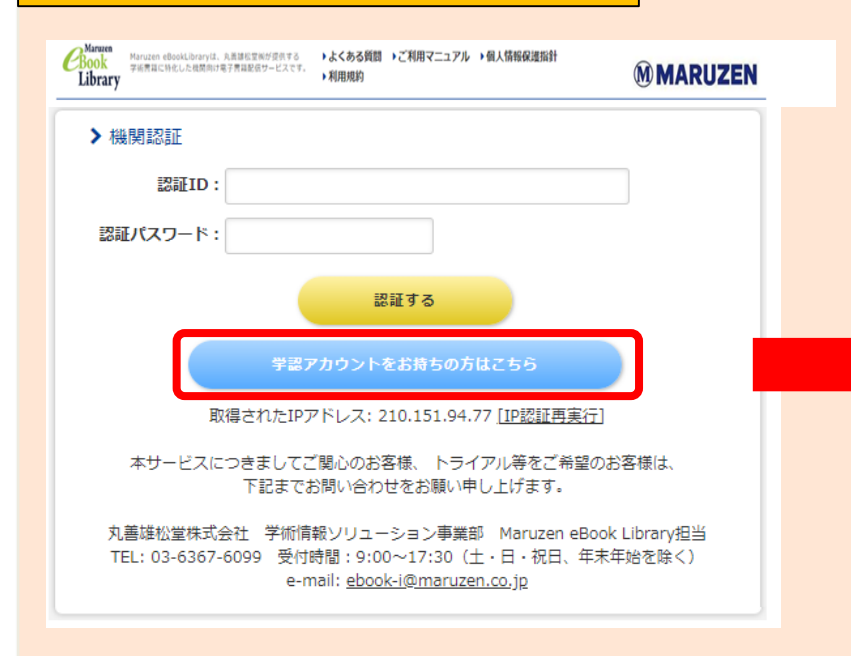

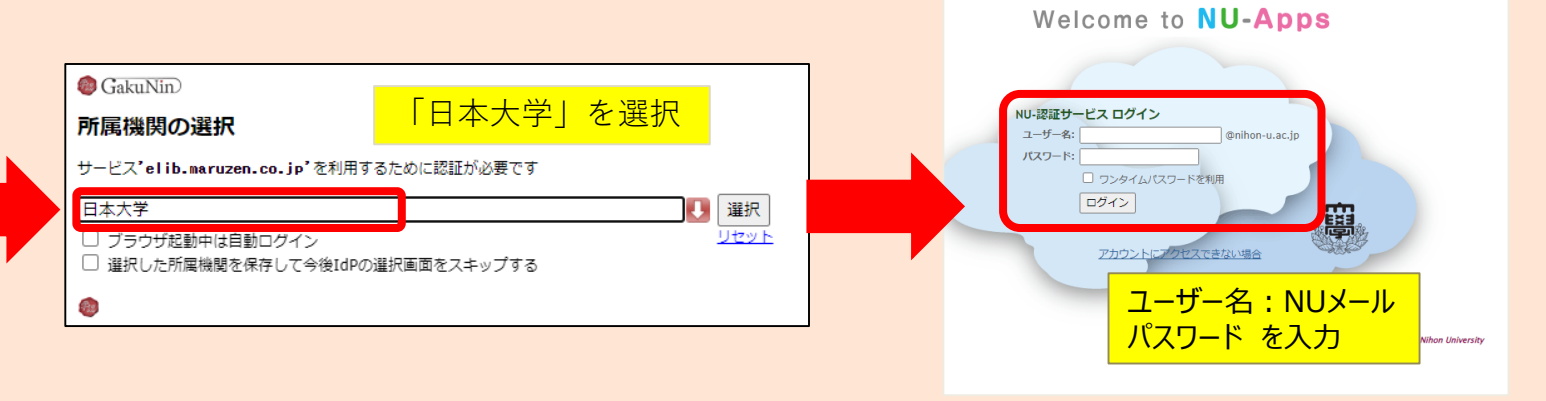

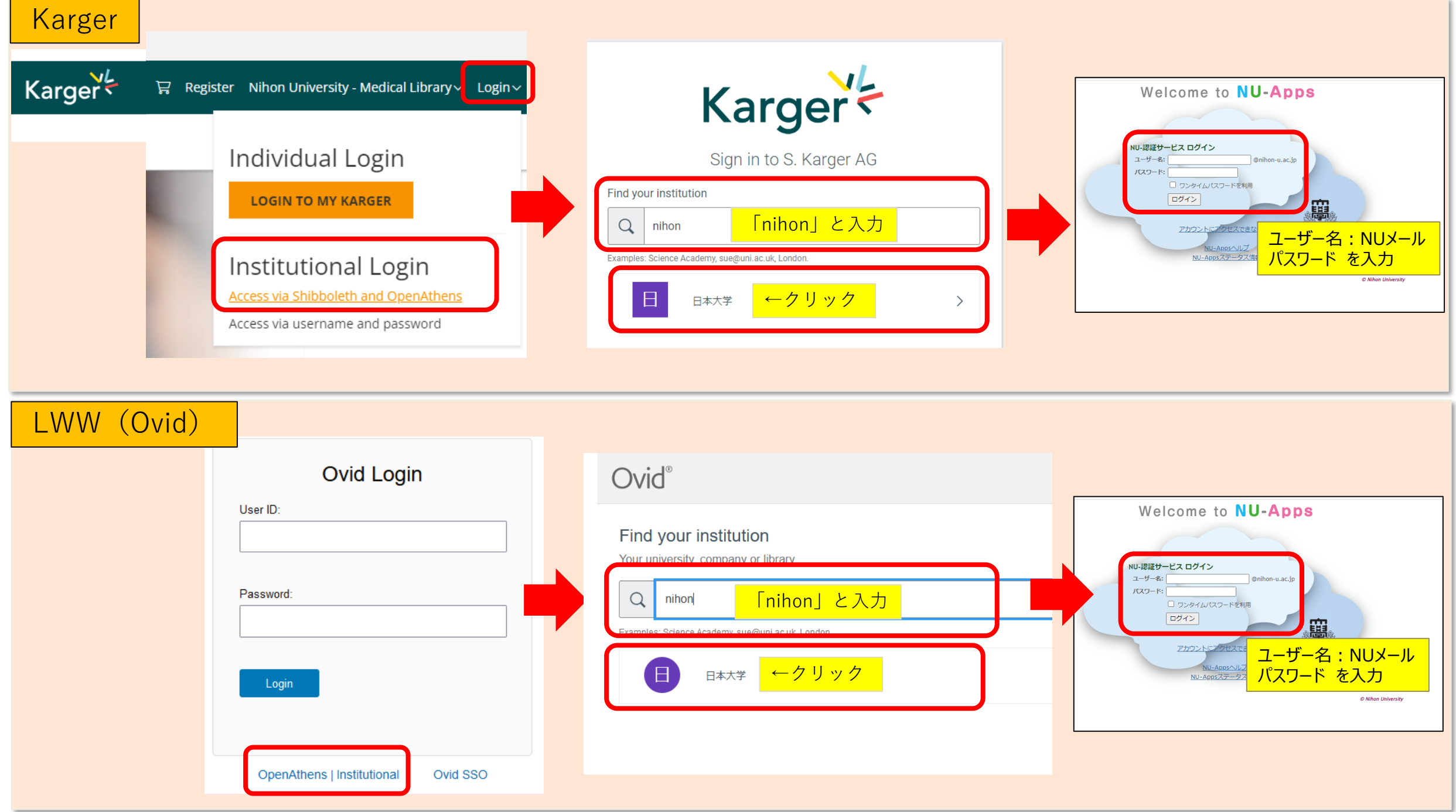

#### AMA

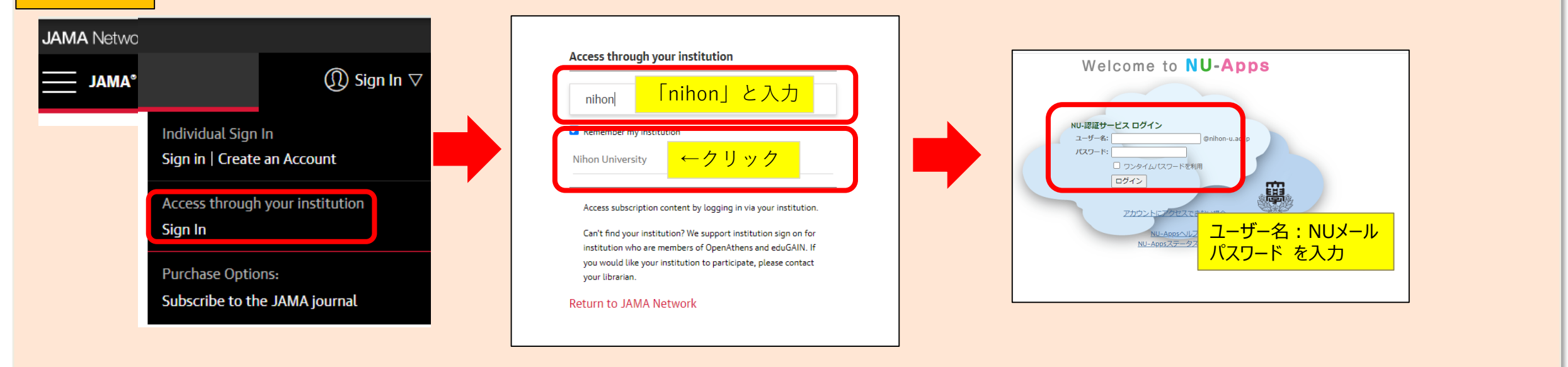

#### Proceedings of National Academy of Sciences

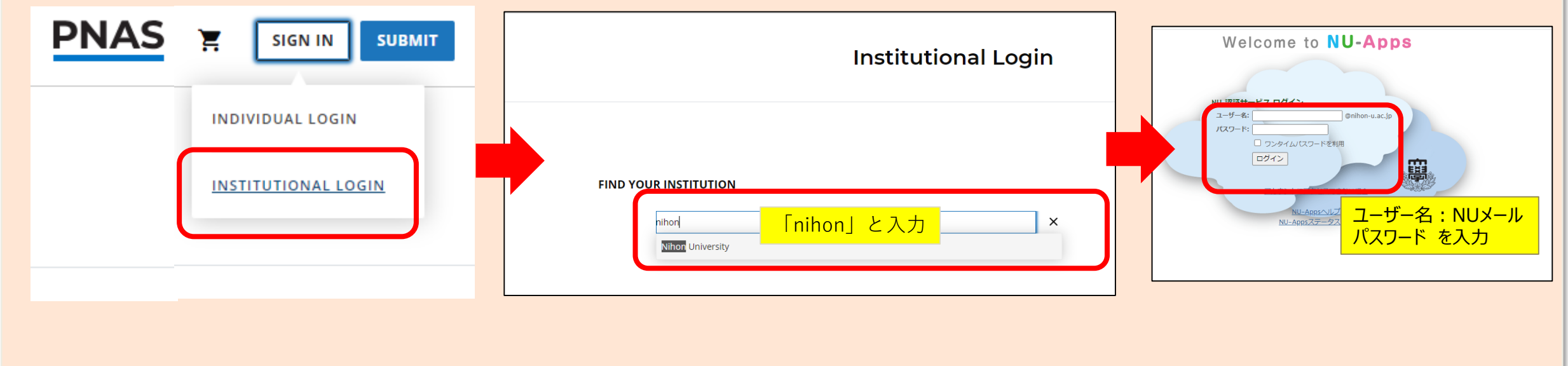